# **Show Commands**

### collector

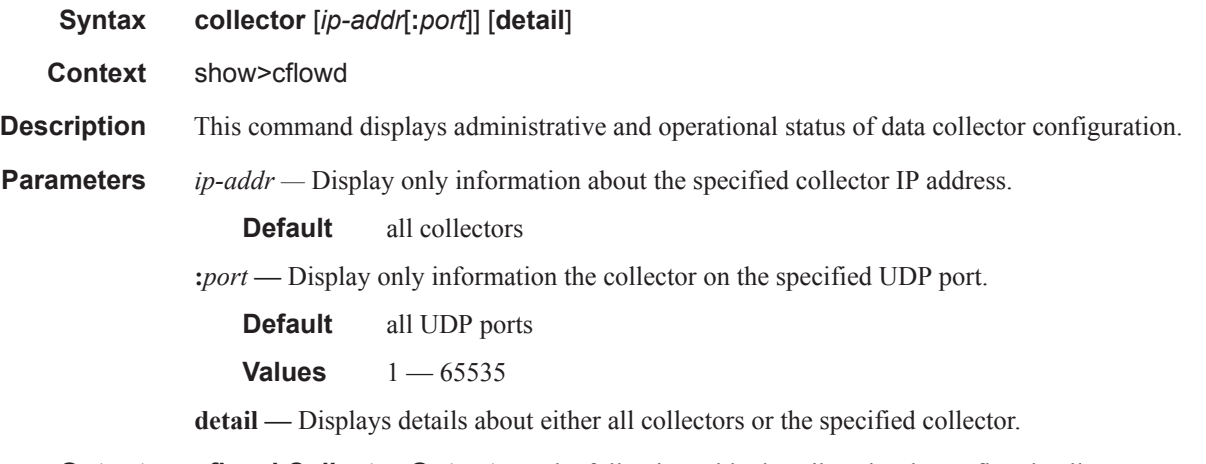

**Output** cflowd Collector Output — The following table describes the show cflowd collector output fields:

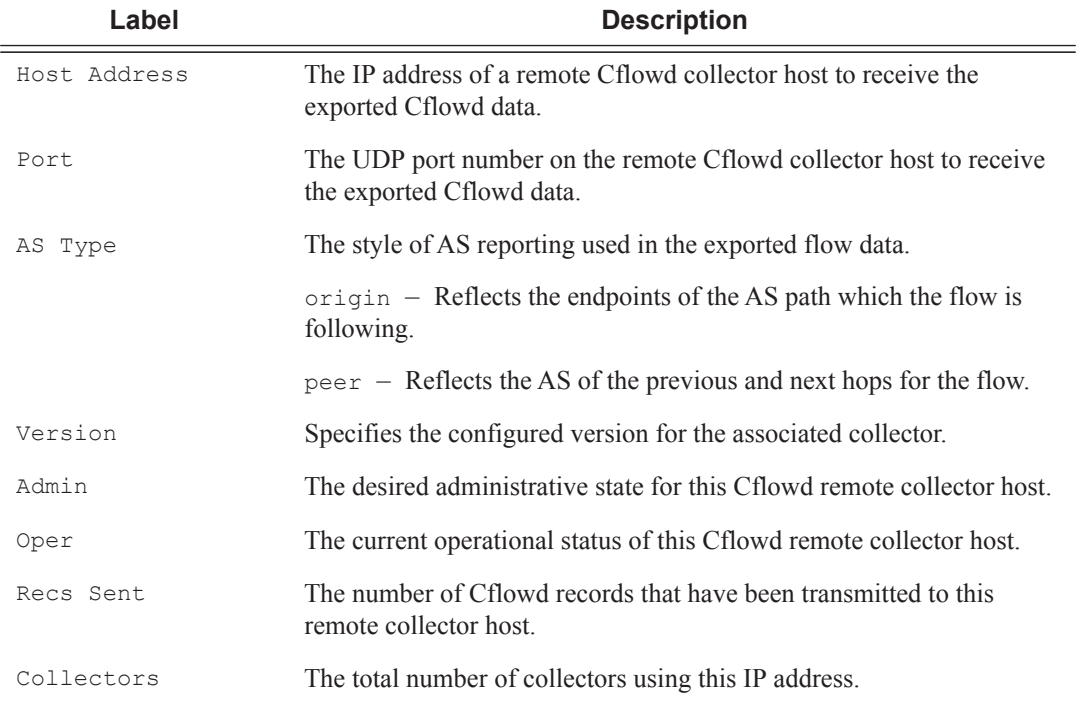

### **Table 14: Show Cflowd Collector Output Fields**

### **Sample Output**

```
A:SR1 # show cflowd collector detail
  ===============================================================================
Cflowd Collectors (detail)
===============================================================================
Address : 138.120.135.103
Port : 2055
Description : Test v9 Collector
Version : 9
Admin State : up
Oper State : up
Packets Sent : 51
Last Changed : 09/03/2009 17:24:04
Last Pkt Sent : 09/03/2009 18:07:10
Template Set : Basic
-------------------------------------------------------------------------------
Traffic Type Template Sent Sent Open Errors
-------------------------------------------------------------------------------
IPv4 09/03/2009 18:07:29 51 1 0
MPLS No template sent 0 0 0
IPv6 No template sent 0 0 0
===============================================================================
```
A:R51-CfmA# show cflowd collector

```
===============================================================================
Cflowd Collectors 
===============================================================================
Host Address Port Version AS Type Admin Oper Sent 
 -------------------------------------------------------------------------------
138.120.135.103 2055 v5 peer up up 1380 records 
138.120.135.103 9555 v8 origin up up 90 records 
138.120.135.103 9996 v9 - up up 0 packets 
138.120.214.224 2055 v5 origin up up 1380 records 
-------------------------------------------------------------------------------
Collectors : 4
===============================================================================
```
#### **Table 15: Show Cflowd Collector Detailed Output Fields**

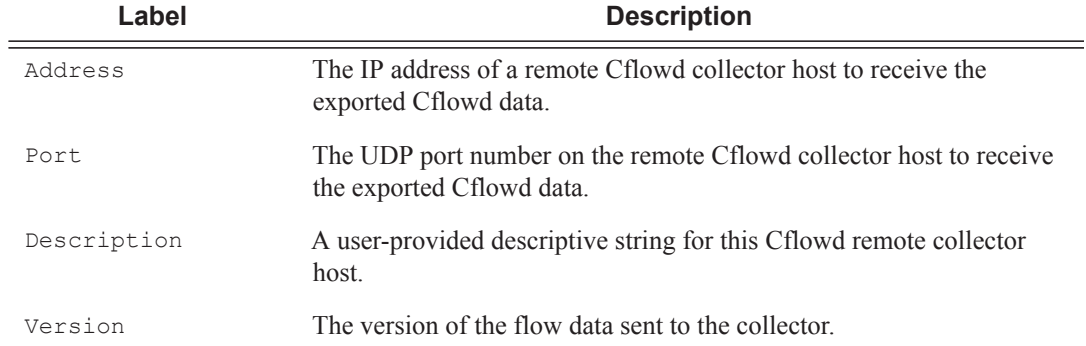

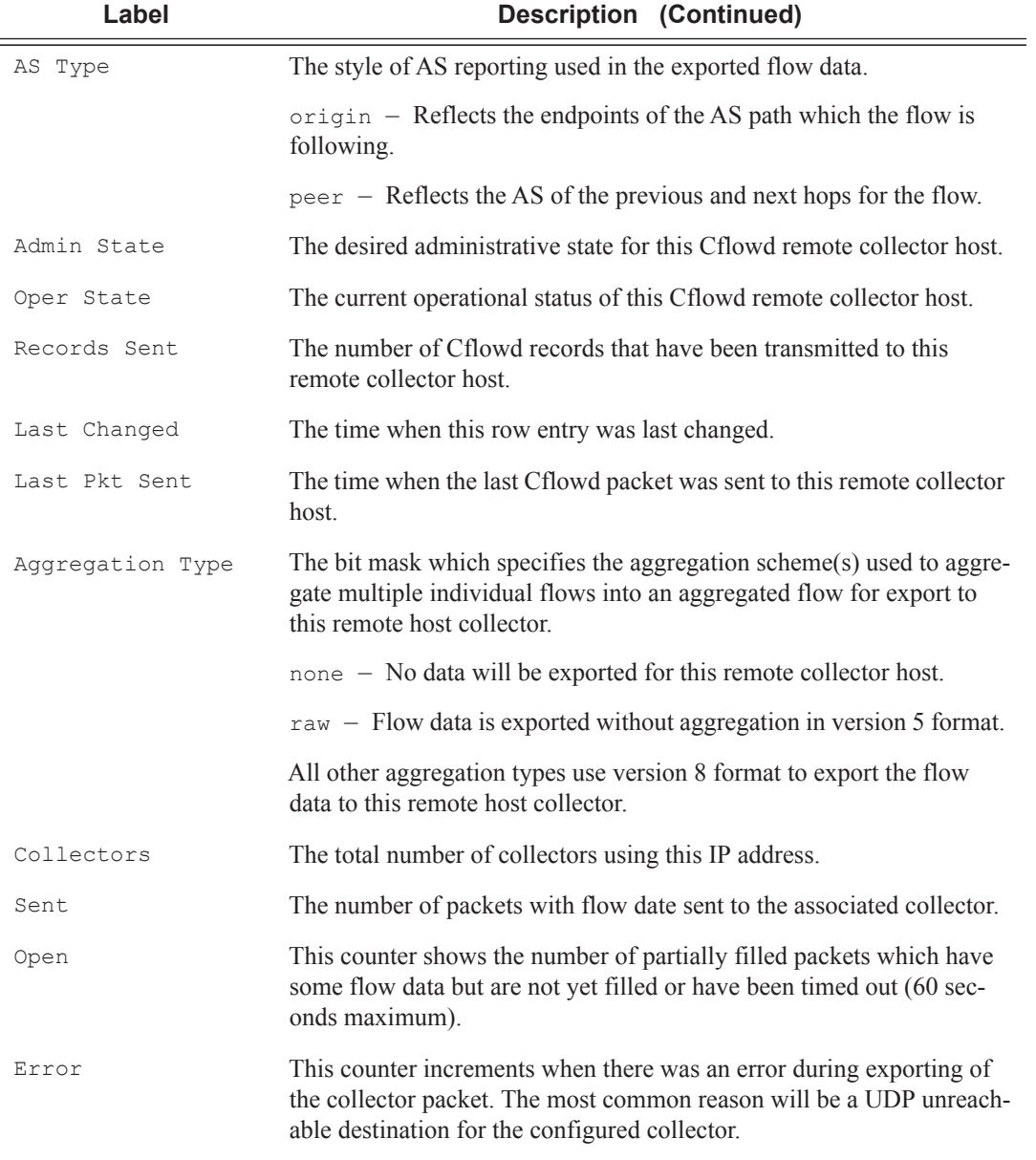

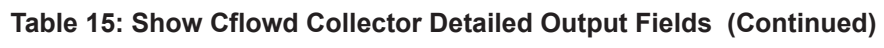

A:R51-CfmA# show cflowd collector detail

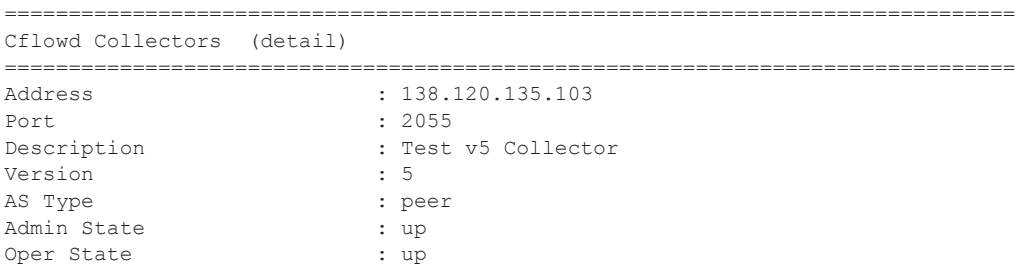

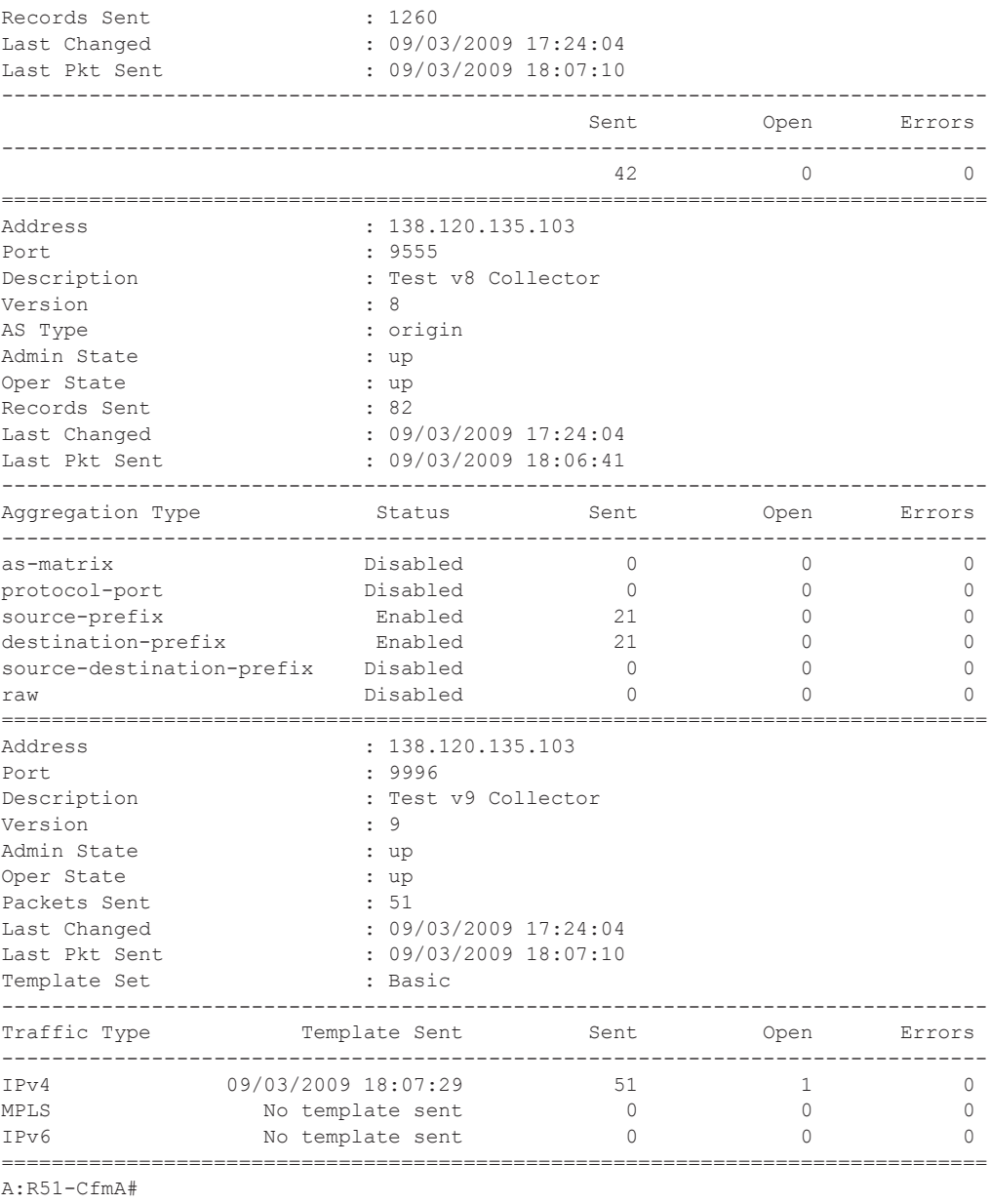

## interface

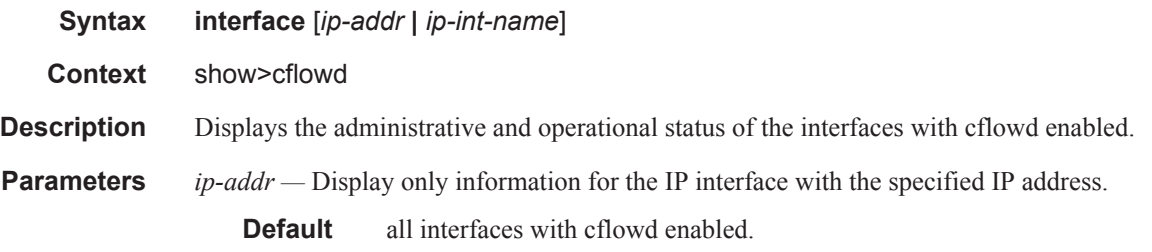

## **Page 604 7750 SR OS Router Configuration Guide**

*ip-int-name —* Display only information for the IP interface with the specified name.

**Default** all interfaces with cflowd enabled.

**Output** cflowd Interface Output — The following table describes the show cflowd interface output fields.

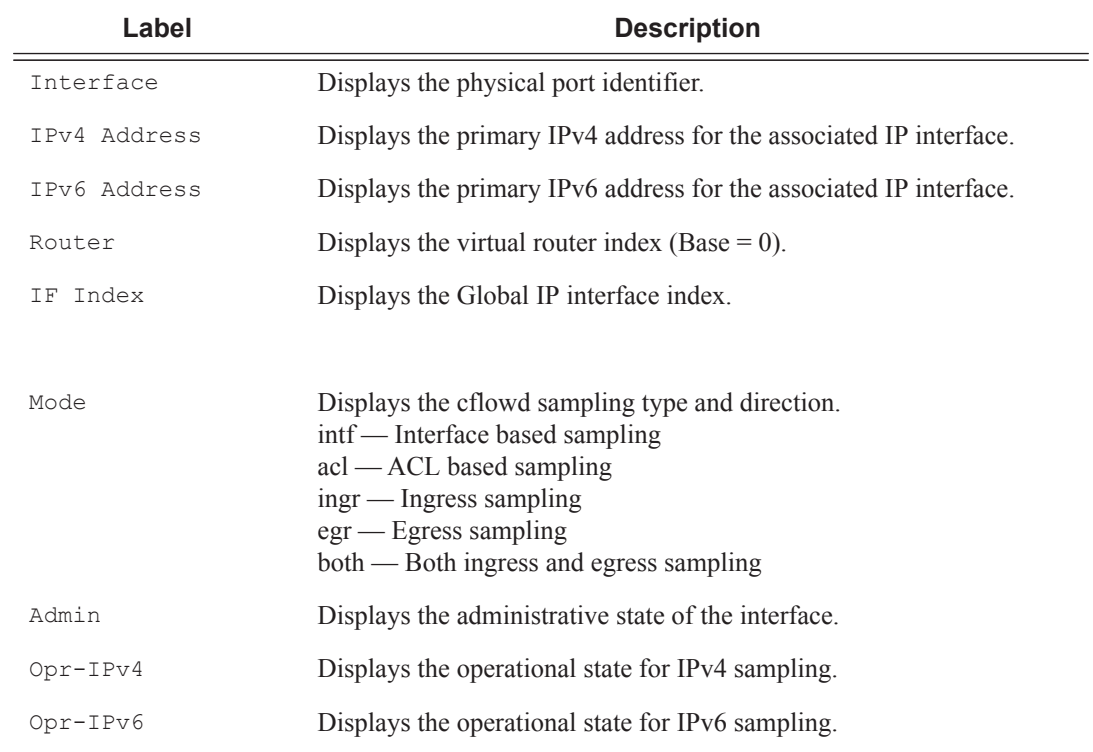

### **Sample Output**

B:sr-002# show cflowd interface [ip-addr | ip-int-name]

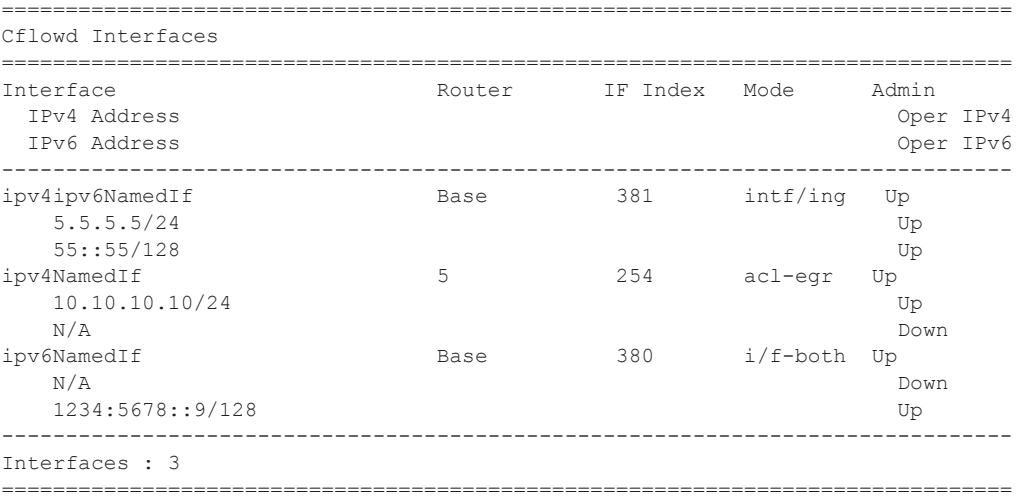

```
B:sr-002# show cflowd interface 11.10.1.2
===============================================================================
Cflowd Interfaces
===============================================================================
Interface: To_Sr1
IP address: 11.10.1.2/24
Admin/Oper state: Up/Up
Sampling Mode: (ingress | egress | both)
Total Flows seen: 1302000
Pkts sampled (ingress/egress) : 60103/70102 
Bytes sampled (ingress/egress) : 6010300/7010200 
Active flows (ingress/egress) : 6010/7010 
B:sr-002# show cflowd interface
===============================================================================
Cflowd Interfaces
 ===============================================================================
Interface IP Address Mode Admin Oper
-------------------------------------------------------------------------------
To_Sr1 1.10.1.2/24 Interface Up Up
To C2 1.12.1.2/24 Interface Up Up
To_Cisco_7600 1.13.1.2/24 Interface Up Up
To_E 1.11.1.2/24 Interface Up Up
To_G2 150.153.1.1/24 Interface Up Up
To Sr1 Sonet 150.140.1.2/24 Interface Up Down
Main 120.1.1.1/24 Filter Down Down
New 120.2.1.1/24 Filter Up Up
-------------------------------------------------------------------------------
Interfaces : 8
===============================================================================
```

```
B:sr12-002#
```
### status

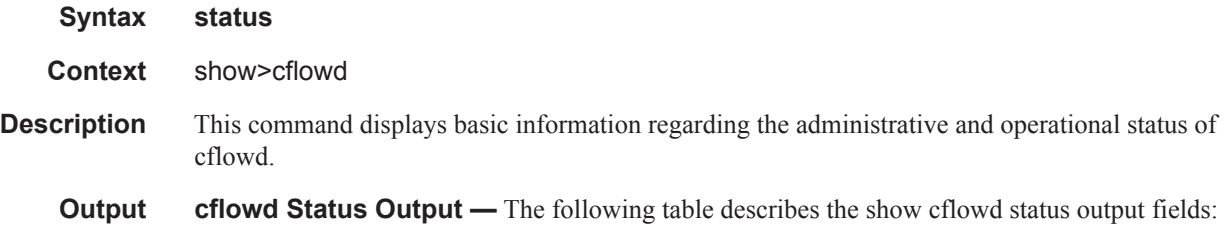

### **Table 16: Cflowd Status Output**

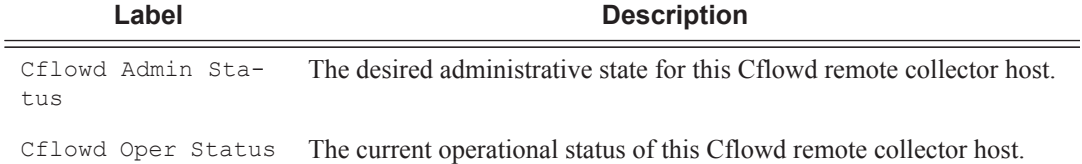

### **Page 606 7750 SR OS Router Configuration Guide**

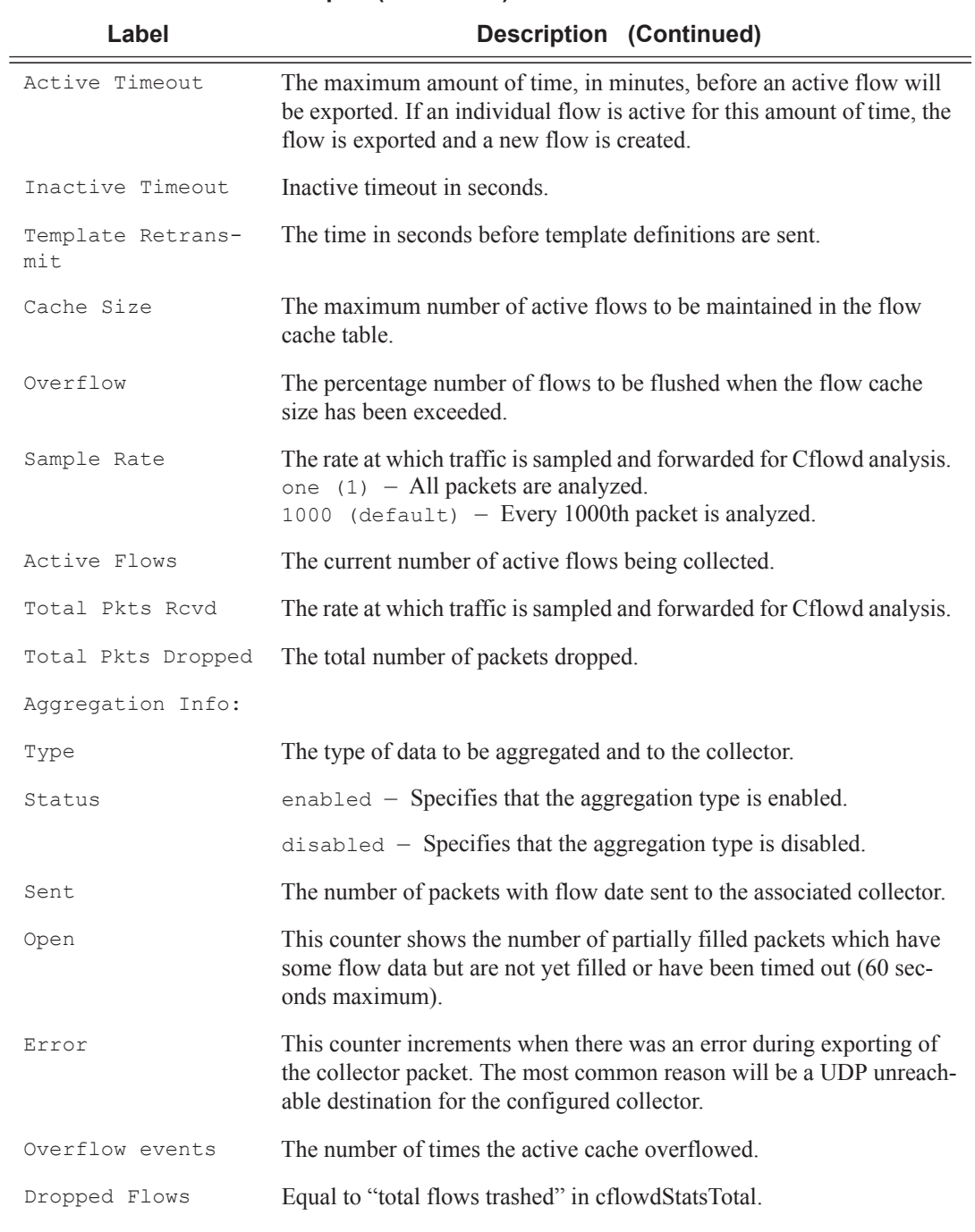

### **Table 16: Cflowd Status Output (Continued)**

### **Sample Output**

sr1# show cflowd status =============================================================================== Cflowd Status =============================================================================== Cflowd Admin Status : Enabled

```
Cflowd Oper Status : Enabled
Active Timeout : 1 minutes
Inactive Timeout : 30 seconds
Template Retransmit : 60 seconds
Cache Size : 65536 entries
Overflow : 1%
Sample Rate : 1
Active Flows : 34000
Overflow events 10 
Dropped Flows: 0 
Pkts Rcvd : 801600
Total Pkts Dropped : 0
                    Raw<br>160000
Times flow created 160000<br>Times flow matched 224428382
Times flow matched
Times flow materical examples 224420.
===============================================================================
Version Info
===============================================================================
Version Status Sent Open Errors
   -------------------------------------------------------------------------------
5 Enabled 92 0 0
8 Enabled 46 0 0
9 Enabled 56 1 0
10 Enabled 39 1 0
===============================================================================
===============================================================================
Cflowd Status
===============================================================================
Cflowd Admin Status : Enabled
Cflowd Oper Status : Enabled
Active Timeout : 1 minutes
Inactive Timeout : 30 seconds
Template Retransmit : 60 seconds
Cache Size : 65536 entries
Overflow : 1%
Sample Rate : 1<br>Active Flows : 34
Active Flows
Total Pkts Rcvd : 801600
Total Pkts Dropped : 0
===============================================================================
Version Info
===============================================================================
Version Status Sent Open Errors 
-------------------------------------------------------------------------------
    5 5 Enabled 92 0<br>8 Enabled 46 0<br>9
    8 Enabled 46 0 0 0
 9 Enabled 56 1 0 
 10 Enabled 39 1 0
```
===============================================================================

# **Tools Commands**

## top-protocols

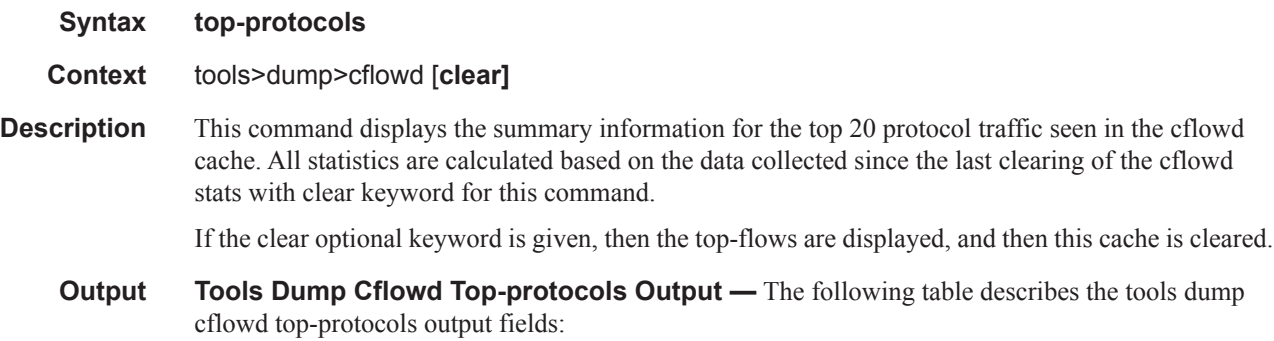

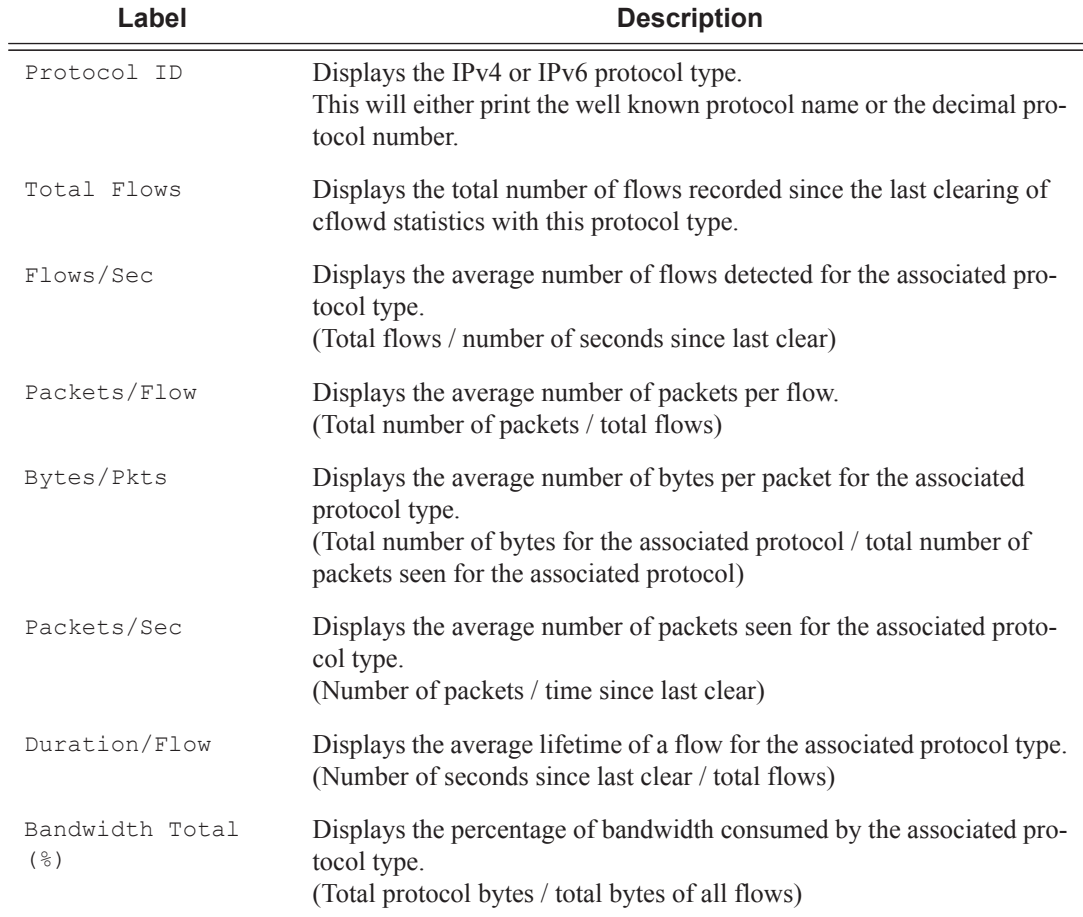

### **Table 17: Tools Dump Cflowd Output Fields**

### **Sample Output**

SR# tools dump cflowd top-protocols

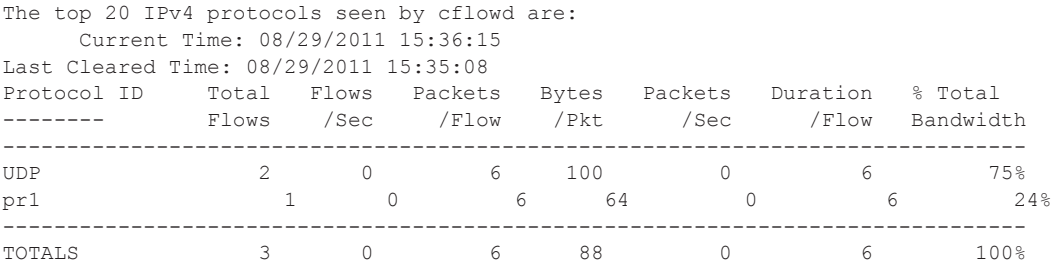

## top-flows

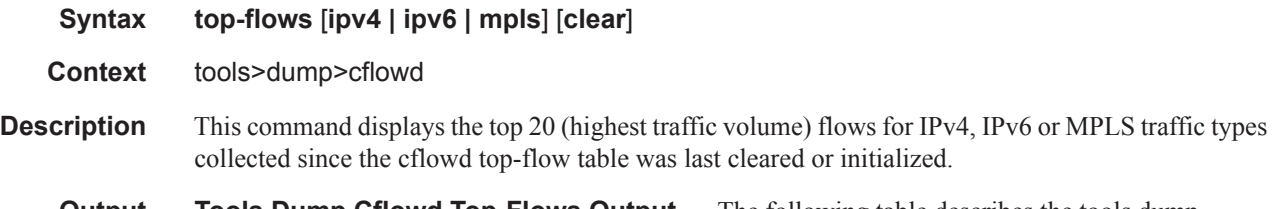

**Output Tools Dump Cflowd Top-Flows Output** — The following table describes the tools dump cflowd top-flows output fields:

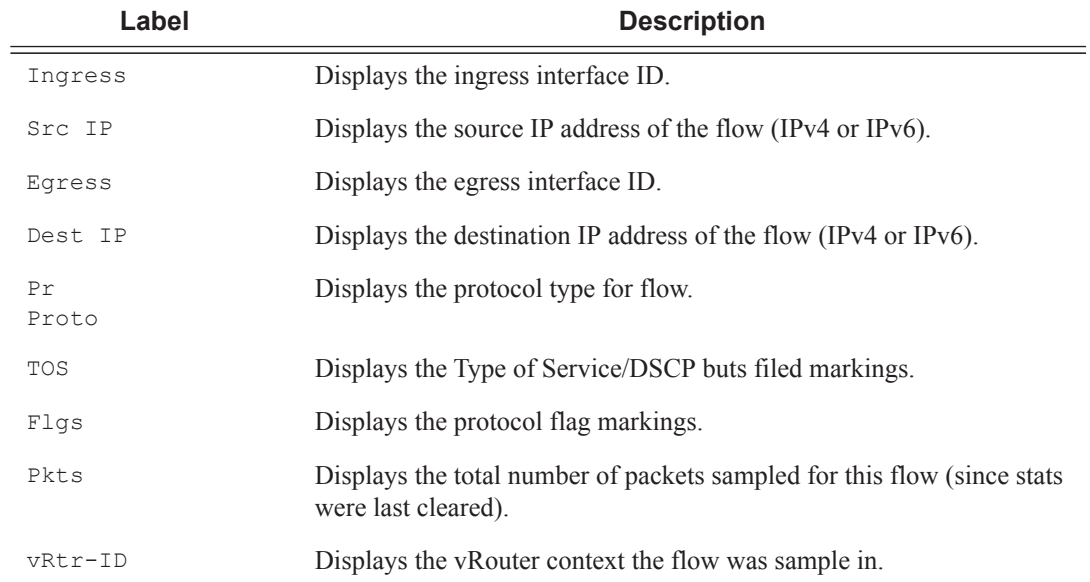

### **Table 18: Tools Dump Cflowd Top-flows Out put Fields**

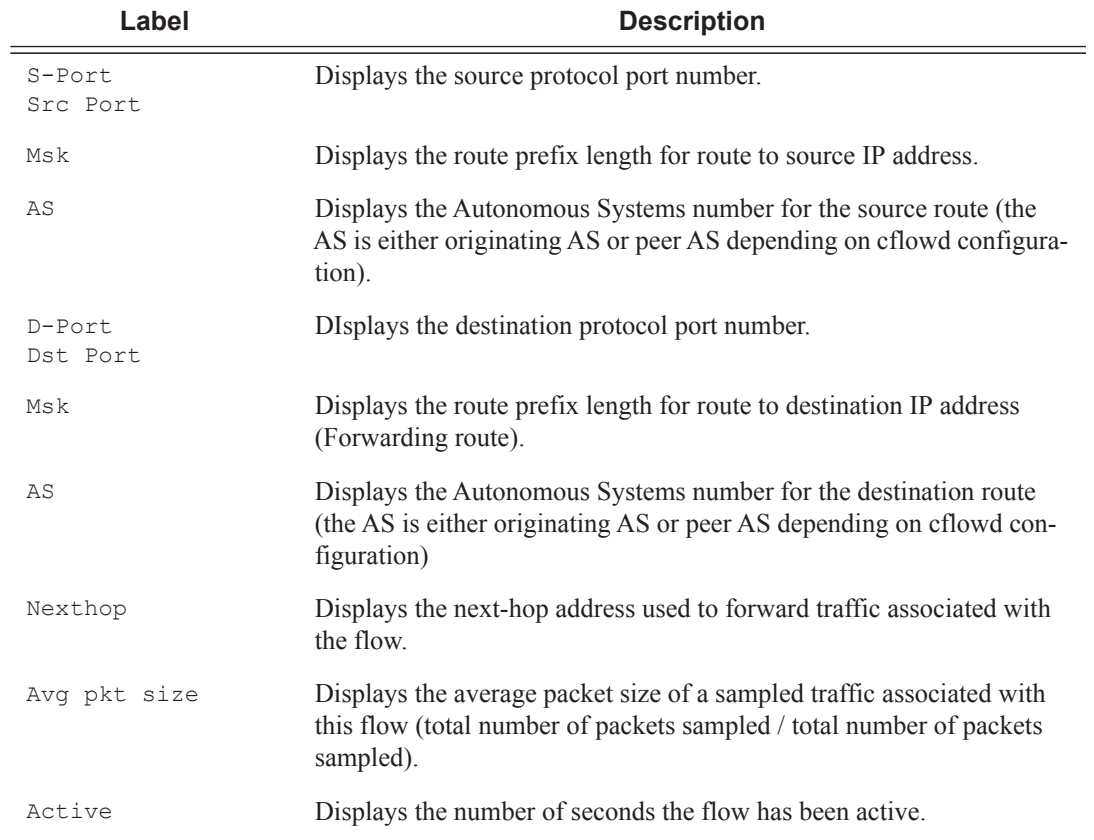

### **Table 18: Tools Dump Cflowd Top-flows Out put Fields**

#### **Sample Output**

1 2 3 4 5 6 7 8 12345678901234567890123456789012345678901234567890123456789012345678901234567890 Sr1# tools dump cflowd top-flows ipv4

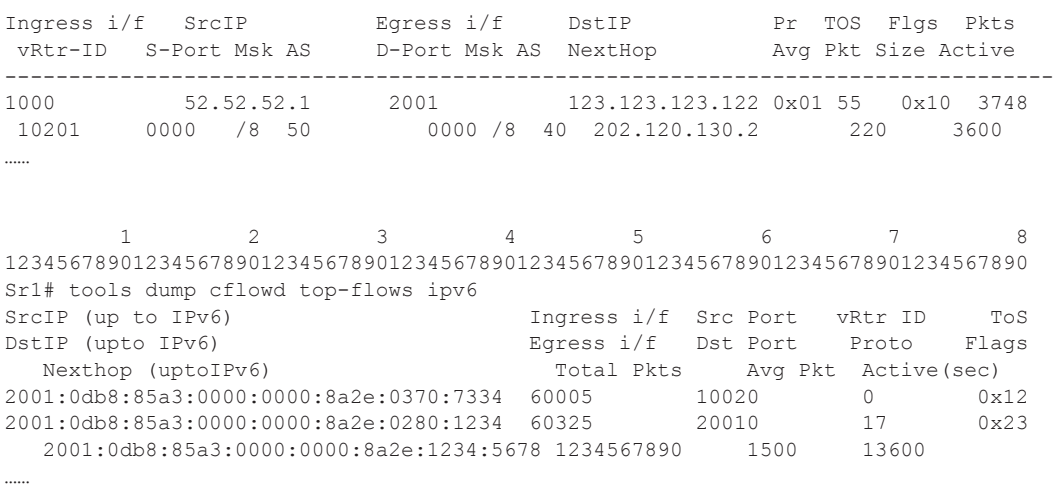

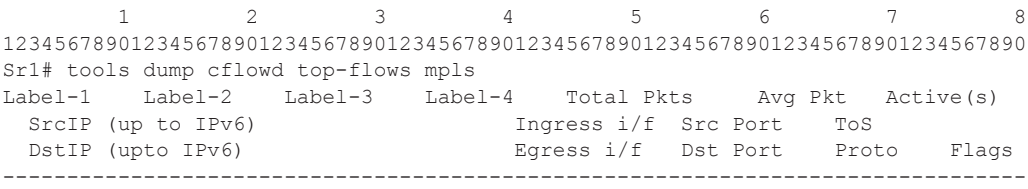

### packet-size

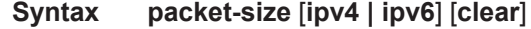

**Context** tools>dump>cflowd

**Description** This command displays packet size distribution for sampled IP traffic. Values are displays in decimal format (1.0 = 100%, .500 = 50%). Separate statistics are maintained and shown for IPv4 and IPv6 traffic.

#### **Sample Output**

SR-12# tools dump cflowd packet-size ipv4 IP packet size distribution (801600 total packets): 1-32 64 96 128 160 192 224 256 288 320 352 384 416 448 480 .000 .250 .000 .000 .010 .100 .500 .090 .000 .000 .000 .000 .000 .000 .000 512 544 576 1024 1536 2048 2560 3072 3584 4096 4608 9000 .000 .000 .000 .050 .000 .000 .000 .000 .000 .000 .000 .000

# **Clear Commands**

## cflowd

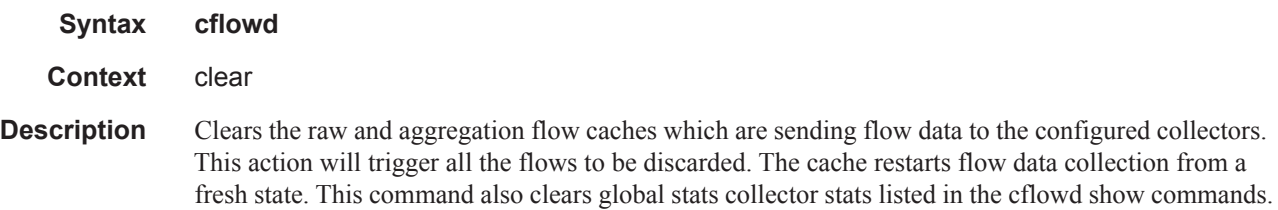